## 提出側のみ印刷しないようにしたい (NET側は残す) 場合の対処方法

提出側のみ印刷しないようにしたい(NET側は残す)場合の対処となります。

1. 印刷に出力したくない明細を行選択します。

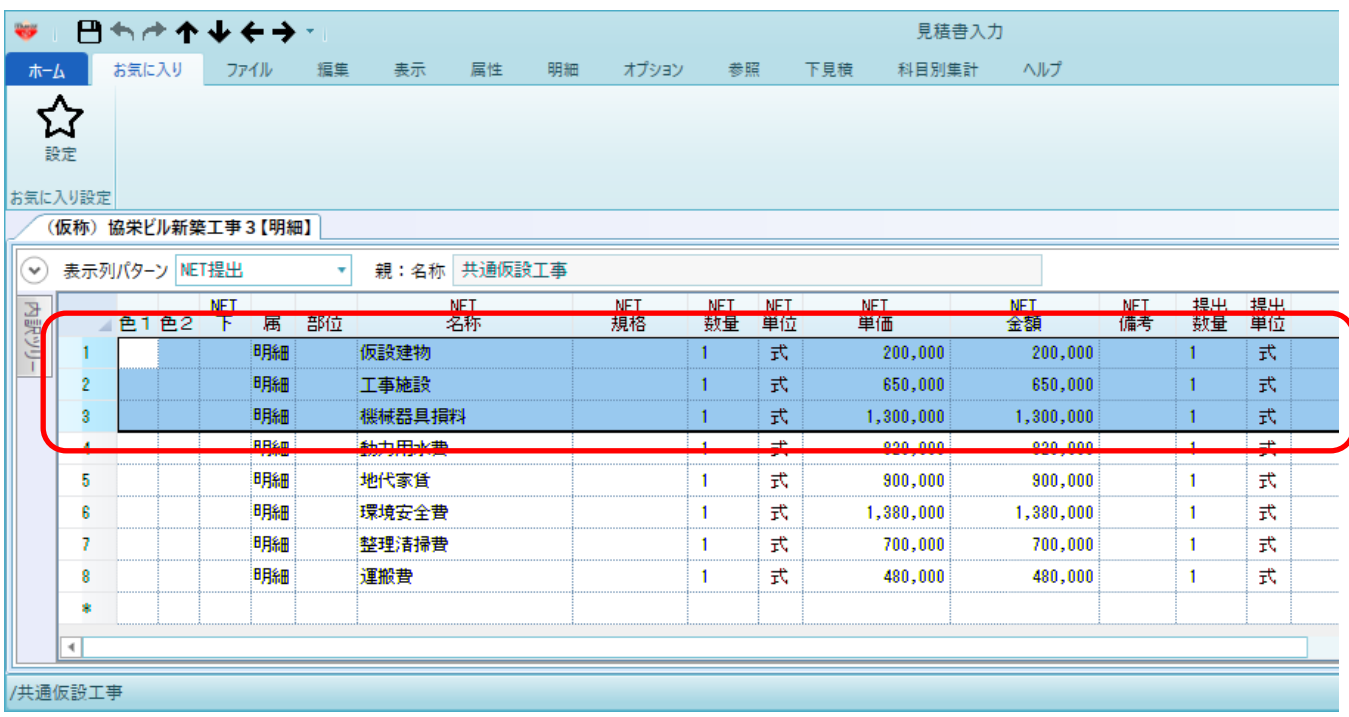

2. 右クリックメニューを表示し、排除 - 選択排除 - 提出 を選択します。

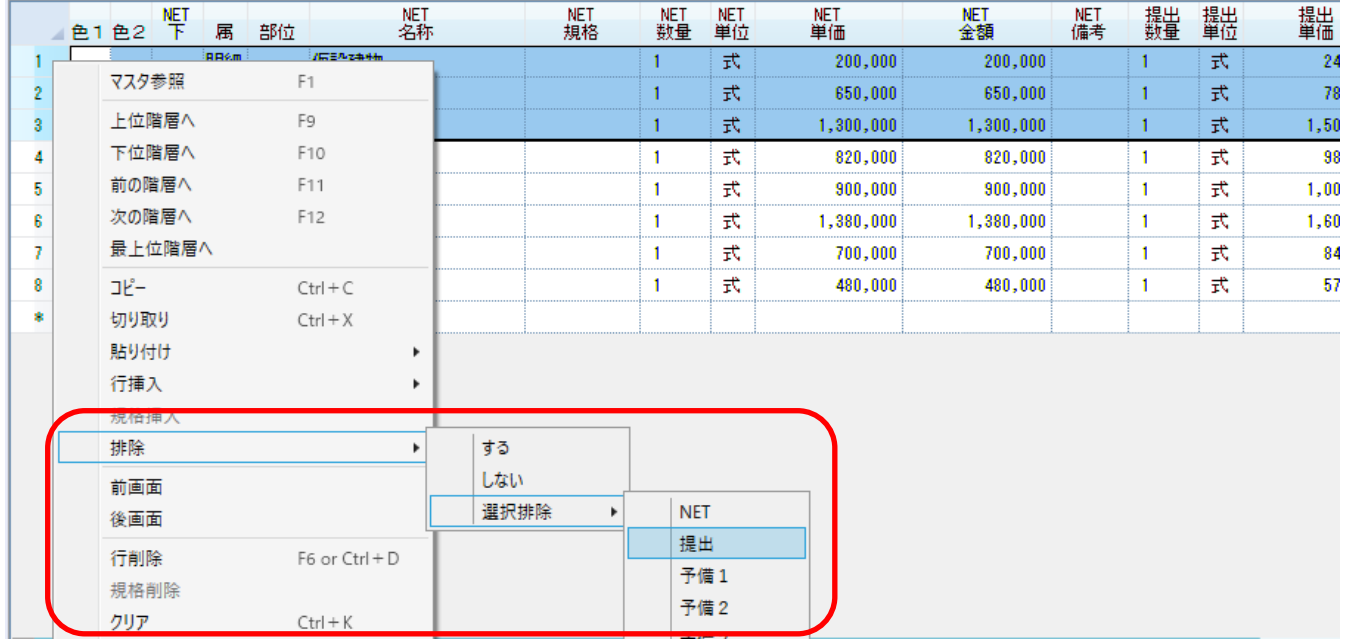

3. 提出側の背景色がグレーになります。グレーになった部分は印刷に出力されません。

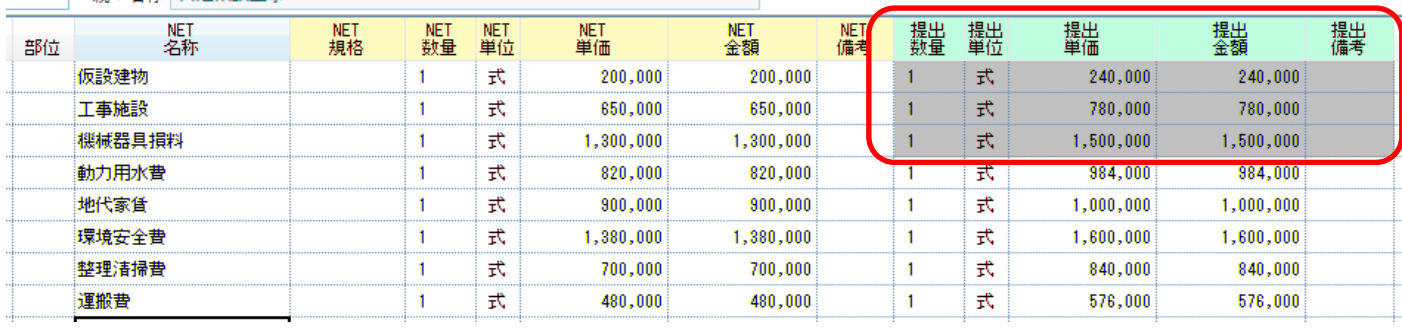

以上で終了です。

上記手順にて解決できない場合には、弊社窓口までお問合せ下さい。